НПО РЕЛВЕСТ

# PROXIMITY СЧИТЫВАТЕЛЬ PR-EH16

## Руководство по эксплуатации

Считыватель Proximity PR-EH16 ТУ 4372-005-18679038-2010.07 РЭ

23.04.2013

## **ОГЛАВЛЕНИЕ**

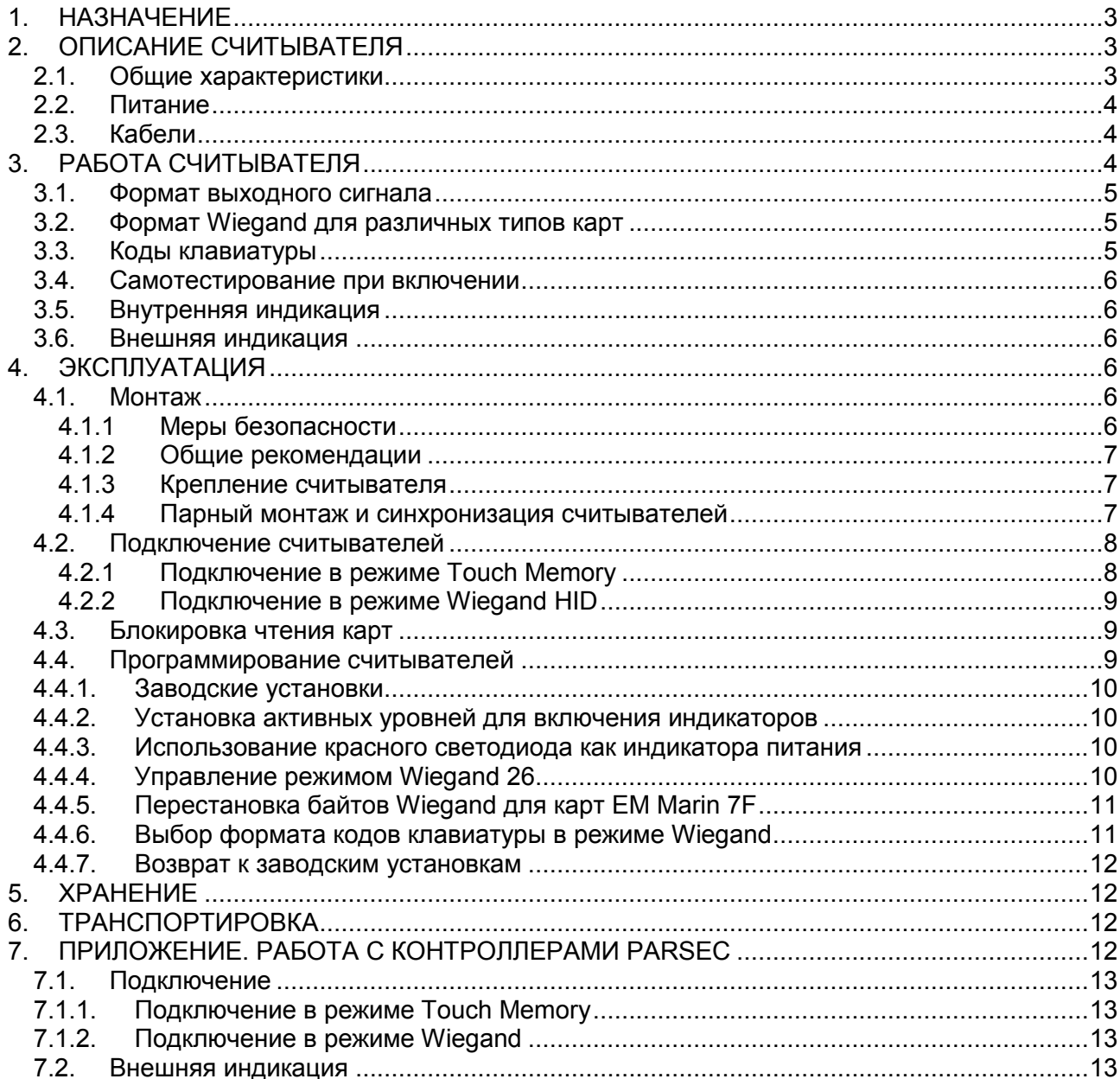

## **1.НАЗНАЧЕНИЕ**

<span id="page-2-0"></span>Бесконтактный считыватель PR-EH16 предназначен для работы с идентификаторами форматов EM Marin и HID, работающими на частоте 125 КГц.

Считыватель может применяться в системах, использующих для обмена между контроллером и считывателем протоколы Wiegand и Touch Memory.

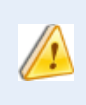

Считыватель поддерживает двухэтапную идентификацию – по коду карты, а затем по введенному с клавиатуры коду, – только если контроллер СКУД обеспечивает данный алгоритм.

<span id="page-2-1"></span>При использовании интерфейса NI-TW возможно подключение к контроллерам Parsec.

## **2.ОПИСАНИЕ СЧИТЫВАТЕЛЯ**

#### **2.1. Общие характеристики**

<span id="page-2-2"></span>Считыватель выполнен в корпусе из пластика ABS и герметизирован силиконовым компаундом.

Технические характеристики приведены в таблице 1.

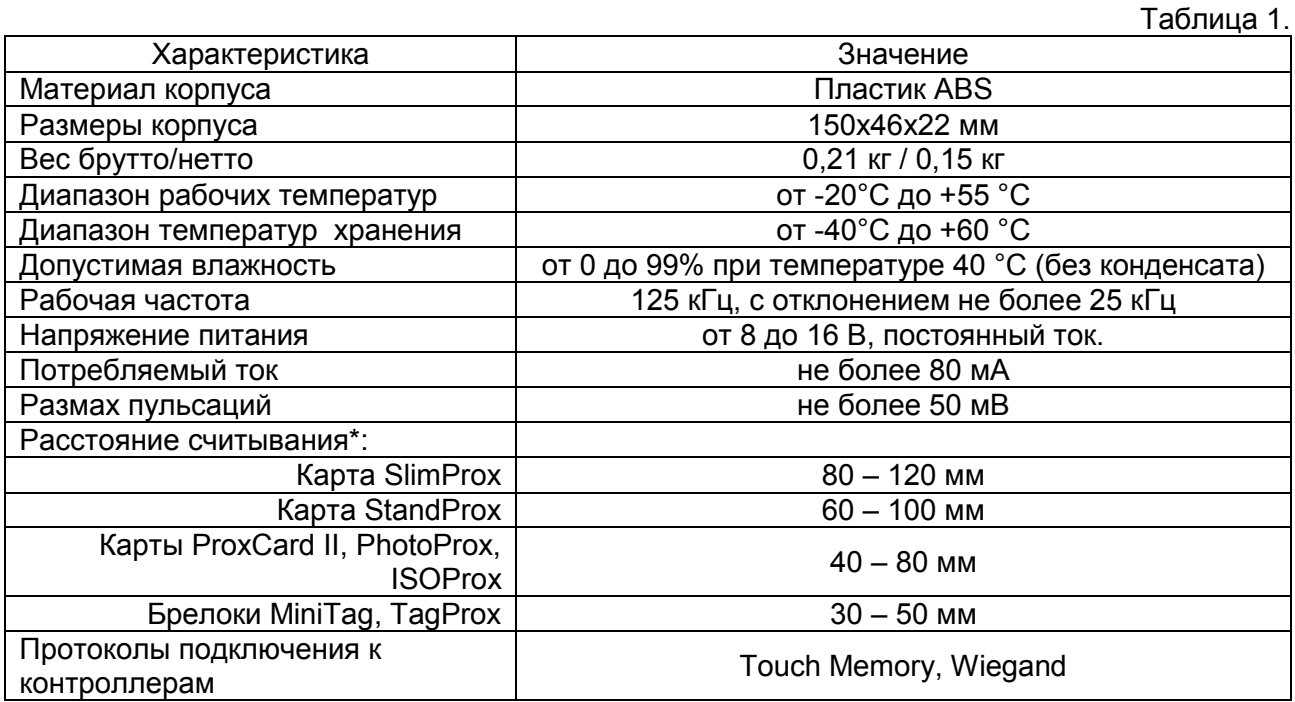

\* Приведенная выше дальность обеспечивается при напряжении питания 12-14 В, размахе пульсаций не более 50 мВ и отсутствии электромагнитных помех в полосе сигнала карты (100 ÷ 150 кГц).

Внешний вид считывателей представлен на рисунке [1.](#page-3-3)

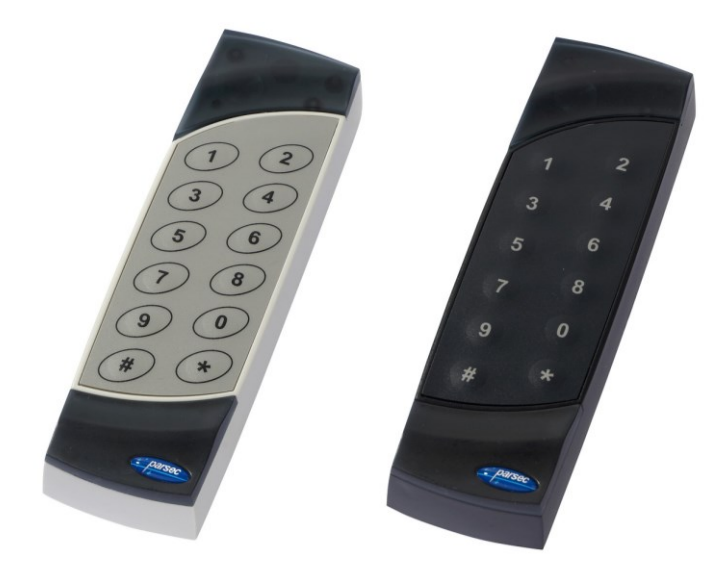

Рисунок 1. Считыватели PR-EH16 в разных цветовых исполнениях

#### <span id="page-3-3"></span>**2.2. Питание**

<span id="page-3-0"></span>Питание считывателя осуществляется от стабилизированного источника постоянного тока. Обычно таким источником является БП контроллера, к которому подключен считыватель.

#### **2.3. Кабели**

<span id="page-3-1"></span>Считыватель снабжены 8-жильным цветным кабелем, с помощью которого производится подключение к контроллеру системы управления доступом. Назначение выводов кабеля считывателя приведено в таблице 2.

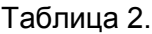

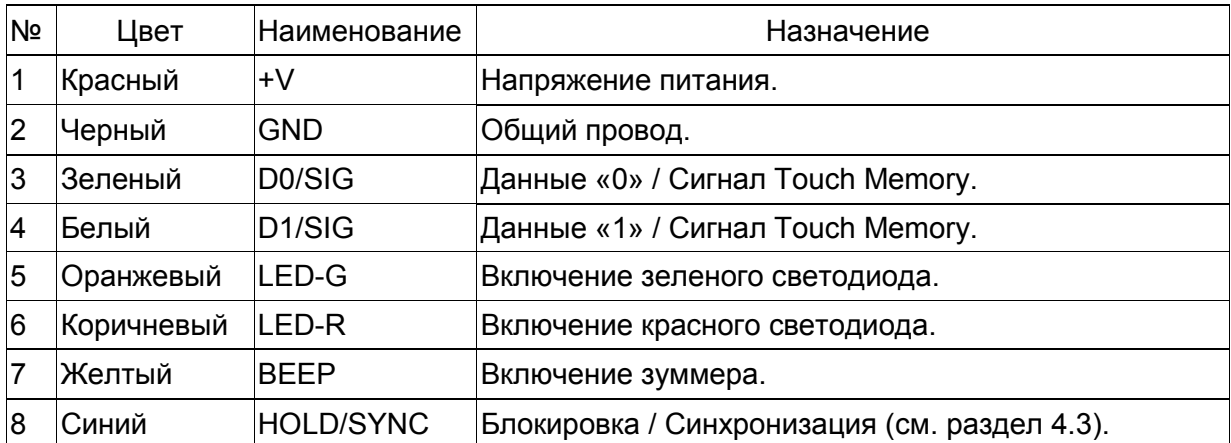

Между считывателем и контроллером рекомендуется использовать неэкранированный многожильный сигнальный кабель с сечением каждого провода 0,22 мм<sup>2</sup>. При использовании такого кабеля максимальное удаление считывателя от контроллера – 100 метров.

## **3.РАБОТА СЧИТЫВАТЕЛЯ**

<span id="page-3-2"></span>При поднесении карты на расстояние считывания считыватель проверяет корректность кода и выдает его контроллеру по запросу последнего.

При считывании код карты передается однократно. Следующий раз карта может быть считана в случае, если ее вынесли из зоны считывания на время не менее 0,5 секунды.

При наборе кода на клавиатуре передача происходит по-разному, в зависимости от протокола подключения считывателя к контроллеру:

В режиме Wiegand код передается при каждом нажатии клавиши;

 В режиме Touch Memory в контроллер передается полный код карты после нажатия на клавишу «**#**».

В режиме Touch Memory контроллер «не понимает» как сгенерирован полученный код, поднесением карты или набором на клавиатуре. Для него оба варианта идентичны.

В режиме Wiegand реакция контроллера на коды, получаемые при нажатии на кнопки клавиатуры, зависит от настройки контроллера.

Поэтому считыватель PR-EH16 не может использоваться для организации прохода с двухэтапной идентификацией, когда пользователь сначала подносит карту, а затем набирает код на клавиатуре.

#### **3.1. Формат выходного сигнала**

<span id="page-4-0"></span>Выходной сигнал считывателя формируется в двух форматах в зависимости от подключения:

- **Wiegand**  зеленый и белый провода (D0/SIG и D1/SIG) подключены к соответствующим клеммам контроллера или интерфейса. Сигнал этого формата может выдаваться двух типов: Wiegand HID или Wiegand 26. Различие описано ниже.
- **Touch Memory** зеленый и белый провода (D0/SIG и D1/SIG) *соединены* и подключены к соответствующей клемме контроллера. В данном режиме считыватель имитирует работу ключей Touch Memory типа DS1990A производства фирмы Dallas Semiconductor, и может использоваться с контроллерами, ориентированными на данный тип устройств идентификации. При этом механизм антиколлизии iButton не поддерживается, т.е. к каждому входу контроллера может быть подключен только один считыватель.

#### **3.2. Формат Wiegand для различных типов карт**

<span id="page-4-1"></span>Код карты **EM Marin** всегда передается в формате **Wiegand 26**. При этом в контроллер передаются 3 младших байта кода карты по умолчанию в том же порядке, в котором они содержатся в карте.

Код карты **HID** считыватель может передавать в одном из следующих форматов:

- **Wiegand HID**. Данный режим установлен по умолчанию. Код выдается в формате Wiegand, число значащих и контрольных бит определяется *картой HID* (аналог считывателя HID MiniProx, длина кода карты не более 48 бит);
- **Wiegand 26**. Этот режим для передачи кода карт HID может быть установлен пользователем (см. раздел [4.4.3](#page-9-2)). Код выдается в формате W26 независимо от формата кода карты. Режим предназначен для использования карт «экзотических» форматов (Fortuna500, Wiegand 37 и т.п.) с контроллерами, ориентированными на стандартный формат W26.

При работе в формате Wiegand длительность импульса равна 50 мкс, длительность паузы – 2 мс (значения, стандартные для считывателей HID). В ждущем режиме (при отсутствии карты) на выходах считывателя присутствует логический уровень единицы.

Для поддержки старых карт **Ангстрем** с кодом семейства **7F**, в которых порядок следования байтов нестандартный, предусмотрена возможность включения перестановки байтов (см. раздел [4.4.5\)](#page-10-0).

#### **3.3. Коды клавиатуры**

<span id="page-4-2"></span>Способ передачи кодов клавиатуры зависит от того, в каком режиме подключен считыватель:

• Как в режиме Wiegand HID, так и Wiegand 26 коды клавиатуры передаются после нажатия каждой клавиши. Коды приведены в таблице 3 ниже. Пользователь может выбирать, в каком формате (HID или Motorola) будут передаваться коды клавиатуры (см. раздел [4.4\)](#page-8-2).

 В режиме Touch Memory коды нажатых клавиш заносятся в буфер и передаются в контроллер только после нажатия клавиши «#». Формат этой посылки – стандартный для протокола Touch Memory, код семейства – 03h. Если введено менее 12 цифр, недостающие заменяются нулем в старших незанятых разрядах. При ошибочном вводе какой-либо цифры буфер следует очистить, нажав клавишу «», и ввести все цифры заново.

### Таблица 3.

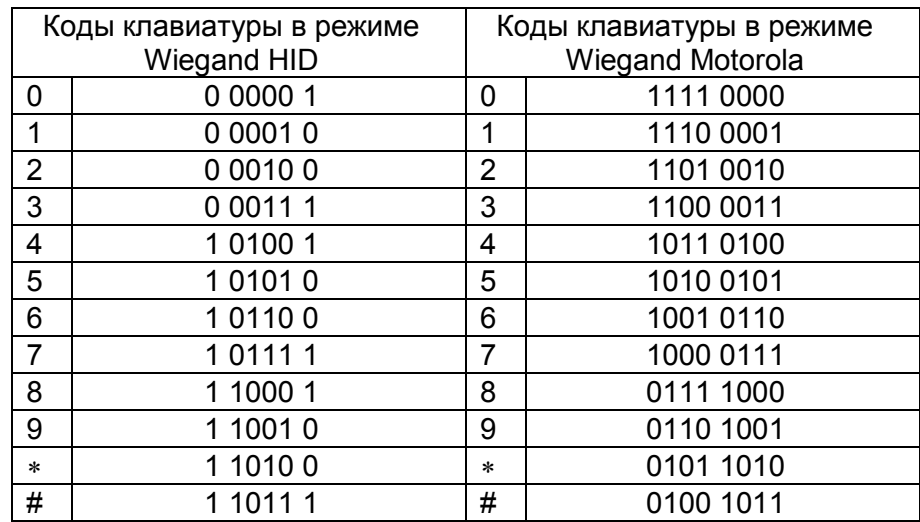

## **3.4. Самотестирование при включении**

<span id="page-5-0"></span>При включении считывателя зажигается красный светодиод и проходит процедура самотестирования. Если считыватель исправен, то во всех режимах не более чем через 1 секунду он зажигает зеленый светодиод и выдает длинный зуммер. Затем переходит в режим ожидания.

## **3.5. Внутренняя индикация**

<span id="page-5-1"></span>При считывании кода карты считыватель издает короткий зуммер и кратковременно зажигает зеленый светодиод.

Данная индикация подтверждает правильность считывания кода, но никак не связана с правами карты в системе, в которой установлен считыватель. Для индикации решения, принятого системой по отношению к предъявленной карте, служит внешняя индикация, которой управляет контроллер.

## **3.6. Внешняя индикация**

<span id="page-5-2"></span>Для индикации принятого контроллером решения, а также для отображения особых состояний системы (охрана, блокировка) контроллер передает считывателю соответствующие команды управления светодиодами и зуммером. При этом вид индикации определяется настройками контроллера и системы, в которой используется считыватель.

<span id="page-5-3"></span>Активные уровни сигналов включения светодиодов и зуммера могут быть запрограммированы пользователем (см. раздел [4.4.2\)](#page-9-1).

## **4.ЭКСПЛУАТАЦИЯ**

## <span id="page-5-4"></span>**4.1. Монтаж**

## *4.1.1 Меры безопасности*

<span id="page-5-5"></span>При установке и эксплуатации устройства необходимо руководствоваться «Правилами технической эксплуатации электроустановок потребителей» и «Правилами техники безопасности при эксплуатации электроустановок потребителей».

К монтажу считывателей допускаются лица, изучившие настоящее руководство, имеющие аттестацию по технике безопасности при эксплуатации электроустановок не ниже 3 группы и прошедшие инструктаж по технике безопасности на рабочем месте.

Проведение всех работ по подключению и монтажу считывателя не требует применения специальных средств защиты.

Не допускается использовать при чистке загрязненных поверхностей абразивные и химически активные вещества.

#### *4.1.2 Общие рекомендации*

<span id="page-6-0"></span>Выбор проводов и кабелей, способов их прокладки должен производиться в соответствии с требованиями СНиП 3.05.06-85, ВСН116-87, НПБ88-2001.

При подключении оборудования необходимо строго соблюдать полярность соединения устройств.

Не рекомендуется устанавливать считыватель на металлическую поверхность, так как в этом случае расстояние считывания уменьшается.

При креплении считывателя необходимо обеспечить радиус изгиба кабеля у основания считывателя не менее 10 мм.

Место размещения считывателя выбирается из соображений удобства монтажа и использования. Общепринятым является расположение считывателя на стене примерно на уровне ручки отпирания двери, со стороны, противоположной дверным петлям.

#### *4.1.3 Крепление считывателя*

<span id="page-6-1"></span>Снимите декоративные накладки в верхней и нижней частях считывателя, поддев их сбоку тонкой отверткой. Нижней считается накладка с логотипом, верхней – с линзой для светодиода.

Просверлите на одной вертикали два отверстия  $\varnothing$ 6 мм и глубиной 35 мм под прилагаемые пластмассовые дюбели. Расстояние между центрами отверстий – 132 мм. Вставьте в них дюбели.

Подключите считыватель к предварительно заложенному кабелю, соединяющему его с контроллером, после чего закрепите корпус саморезами.

Защелкните верхнюю и нижнюю накладки. При необходимости накладки можно дополнительно зафиксировать каплей нитроклея, но в этом случае демонтаж считывателя станет проблематичным.

Схема крепления показана на рис. [2.](#page-6-3)

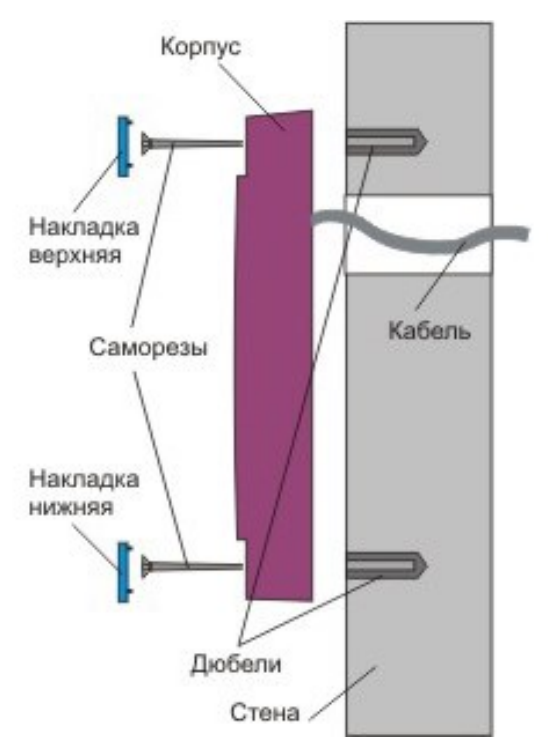

<span id="page-6-3"></span>Рисунок 2. Крепление PR-EH16

#### *4.1.4 Парный монтаж и синхронизация считывателей*

<span id="page-6-2"></span>Существует возможность установки внешнего и внутреннего считывателей, принадлежащих одной точке прохода, на минимальном расстоянии друг от друга (например, на тонкой перегородке и т.д.). Если расстояние между ними менее 30 см, то необходимо соединить между собой выводы HOLD/SYNC обоих считывателей. При этом считыватели перейдут в **режим синхронизации** и будут работать попеременно с интервалом 10−20 мс, тем самым не создавая взаимных помех и гарантируя, что карта будет прочитана именно тем считывателем, к которому подносится.

Возможность блокировки чтения карт (см. раздел [4.3\)](#page-8-1) при этом сохраняется − при соединении объединенных выводов HOLD/SYNC с общим входом контроллера (GND),

 $\mathbf{r}$ 

чтение карт на обоих считывателях прекратится. Контакты, соединяющие HOLD/SYNC и общий вход контролера, должны быть «сухими».

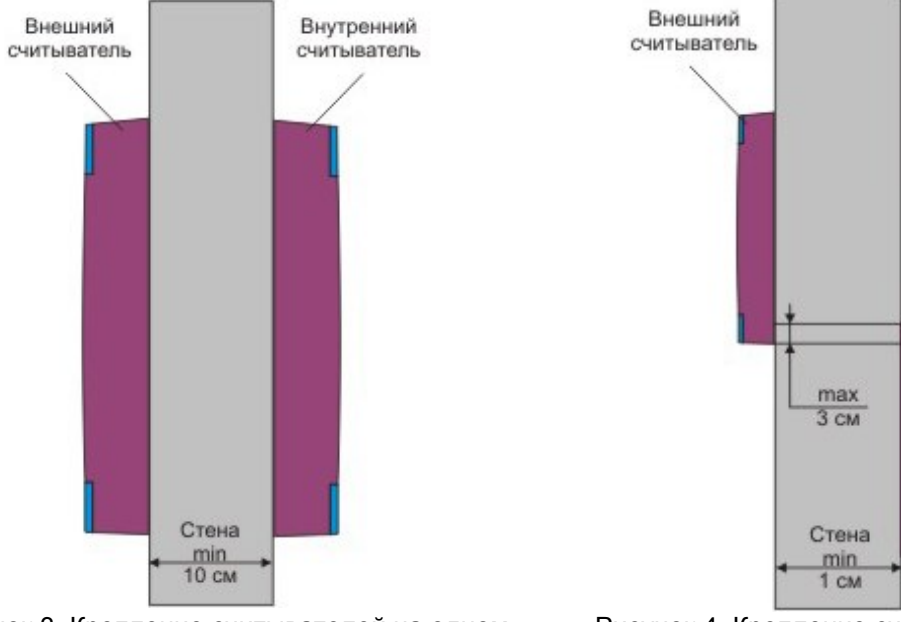

<span id="page-7-2"></span>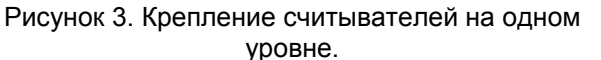

<span id="page-7-3"></span>Рисунок 4. Крепление считывателей с разнесением по вертикали.

Внутренний считыватель

При установке считывателей на одном горизонтальном и вертикальном уровне (рис. [3\)](#page-7-2) толщина стены должна быть не менее 10 сантиметров.

Если толщина стены менее 10 см (например, стеклянная панель), то считыватели необходимо разнести по вертикали (рис. [4](#page-7-3)). Максимальное наложение одного считывателя на другой по вертикали − 3 см (антенны не должны пересекаться).

Режим синхронизации одинаков как для режима Touch Memory, так и для Wiegand.

#### <span id="page-7-0"></span>**4.2. Подключение считывателей**

Все подключения производите только при отключенном питании.

#### *4.2.1 Подключение в режиме Touch Memory*

<span id="page-7-1"></span>Для подключения считывателя в данном режиме соедините зеленый и белый провода (D0/SIG и D1/SIG) и подключите их к соответствующей клемме контроллера.

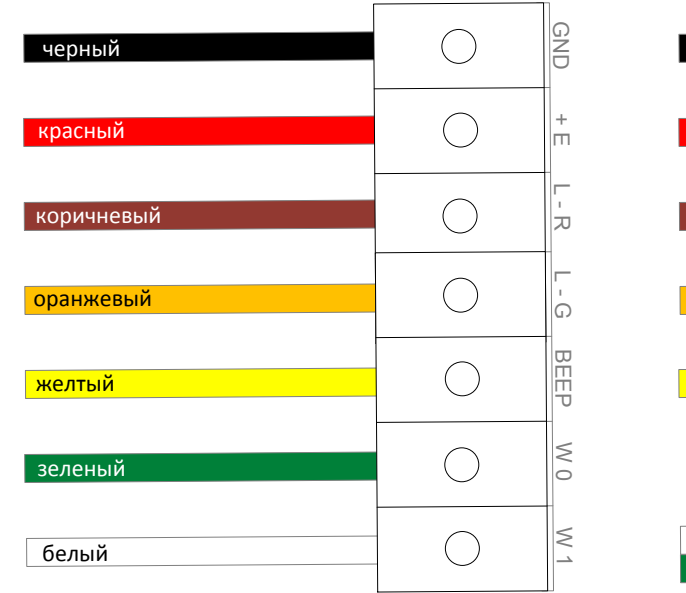

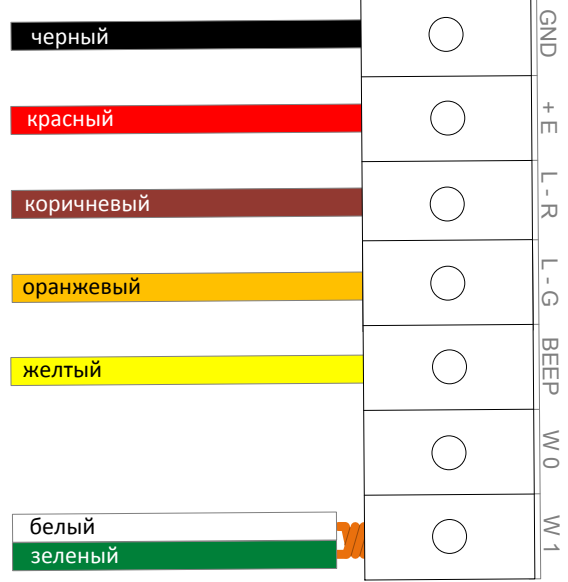

а) в режиме Wiegand б) в режиме Touch Memory Рисунок 5. Подключение считывателя

#### *4.2.2 Подключение в режиме Wiegand HID*

<span id="page-8-0"></span>Данный режим будет задействован при подключении выводов считывателя к соответствующим входам контроллера.

Чтобы считыватель выдавал сигнал в формате Wiegand 26, его необходимо запрограммировать на это. Процедура описана в разделе [4.4.3.](#page-9-2)

#### **4.3. Блокировка чтения карт**

<span id="page-8-1"></span>Для реализации этой функции, как и функции синхронизации (см. раздел [4.1.4\)](#page-6-2), предназначен синий провод (HOLD/SYNC) считывателя. Если этот провод ни к чему не подключен, считыватель работает в обычном режиме.

При соединении (тумблером, кнопкой, контактом реле или открытым коллектором транзистора) провода HOLD/SYNC с общим проводом (GND) чтение карт прекращается. При этом считыватель продолжает принимать от контроллера команды управления индикацией. Такой режим можно использовать, например, при реализации шлюзового прохода без использования программных средств ParsecNET. Пример показан на рисунке [6.](#page-8-3)

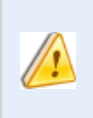

Управление выводом HOLD/SYNC от устройства, имеющего логический выход, НЕДОПУСТИМО, поскольку на его выходе может появиться логическое значение с высоким уровнем напряжения, что приведет к выходу считывателя и/или контроллера из строя.

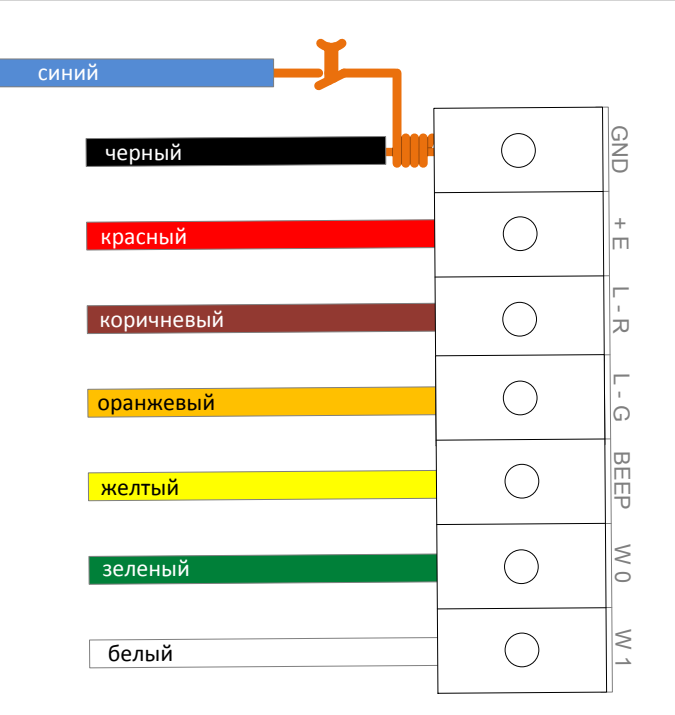

<span id="page-8-2"></span>Рисунок 6. Пример подключения провода HOLD/SYNC для ручного включения режима блокировки

#### <span id="page-8-3"></span>**4.4. Программирование считывателей**

При попытке соединить выводы считывателя каким-то иным способом, кроме описанных ниже, процедура программирования не будет выполнена, а считыватель перейдет в режим индикации ошибки – короткие звуковые сигналы и вспыхивающий красный индикатор. Для выхода из этого режима следует отключить питание считывателя и проверить соединения.

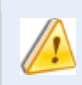

Все соединения проводов производите только при отключенном питании контроллера и считывателя.

## <span id="page-9-0"></span>*4.4.1.Заводские установки*

Считыватель при поставке запрограммирован следующим образом:

- Активный уровень для включения световых индикаторов и зуммера в режиме *Wiegand – логический 0* на сигнальном проводе от контроллера;
- Активный уровень для включения световых индикаторов и зуммера в режиме *Touch Memory – логическая 1* на сигнальном проводе от контроллера;
- Формат передачи кода карт *HID − Wiegand HID*;
- *Перестановка байтов карт* EM Marin 7F *отключена*;
- *Код клавиатуры* в формате *HID*.

## *4.4.2.Установка активных уровней для включения индикаторов*

<span id="page-9-1"></span>Индикация считывателя управляется сигналом, который подает ему контроллер. В зависимости от модели контроллера и стандарта обмена данными активные уровни сигнала могут отличаться. Для настройки работы индикаторов считывателя с сигналами различных уровней реализована возможность перепрограммирования.

Для задания активных уровней выполните следующие действия:

- 1. Отключите питание считывателя;
- 2. Соедините белый и синий провода (D1/SIG и HOLD/SYNC);
- 3. Провод управления тем светодиодом и/или зуммером, который должен включаться *логическим 0*, соедините с черным проводом (GND);
- 4. Провод управления тем светодиодом и/или зуммером, который должен включаться *логической 1*, оставьте неподключенным;
- 5. Зеленый провод также оставьте неподключенным;
- 6. Включите питание считывателя.

Устройство автоматически определит внешние соединения, выполнит процедуру программирования, после чего подаст три длинных звуковых сигнала и начнет попеременно мигать красным и зеленым светодиодами. Программирование завершено.

7. Подключите считыватель к контроллеру или восстановите предыдущее подключение.

При программировании изменяется состояние всех трех индикаторов, поэтому проследите, чтобы логические уровни для них были заданы правильно. Изменить

состояние какого-либо одного индикатора отдельно невозможно.

После программирования индикаторы работают с заданными логическими уровнями как в режиме Wiegand, так и в режиме Touch Memory.

## *4.4.3.Использование красного светодиода как индикатора питания*

<span id="page-9-2"></span>Если предполагается использовать красный светодиод как индикатор питания (светится все время, пока не включен зеленый), запрограммируйте для него активный уровень, противоположный активному уровню зеленого светодиода. Затем соедините оранжевый и коричневый провода (LED-G и LED-R) и подключите их к выходу контроллера или интерфейса, управляющему зеленым светодиодом.

## *4.4.4.Управление режимом Wiegand 26*

<span id="page-9-3"></span>Данный режим задействуется, если в системе контроля доступа установлены контроллеры, рассчитанные только на формат W26, но используются карты HID другого формата (W37, Fortuna500, W34 и т.п.).

Чтобы включить считыватель в режиме Wiegand 26, выполните следующие действия:

- 1. Отключите питание считывателя;
- 2. Соедините белый и коричневый провода считывателя (D1/SIG и LED-R);
- 3. В зависимости от состояния считывателя выполните шаг a) либо шаг b):
	- a. Для **включения** режима W26 соедините желтый провод с черным (BEEP и GND);
	- b. Для **выключения** режима W26 и возврата в режим Wiegand HID оставьте желтый провод неподключенным.
- 4. Остальные выводы считывателя, кроме питания (красный), оставьте неподключенными;
- 5. Включите питание считывателя.

Устройство автоматически определит внешние соединения, выполнит процедуру программирования, после чего подаст три длинных звуковых сигнала и начнет попеременно мигать красным и зеленым светодиодами. Программирование завершено.

6. Подключите считыватель к контроллеру или восстановите предыдущее подключение.

#### *4.4.5.Перестановка байтов Wiegand для карт EM Marin 7F*

<span id="page-10-0"></span>Включать перестановку нужно, если в системе контроля доступа использованы карты «Ангстрем» с кодом семейства 7F. Перестановка байтов для других карт выполняться не будет.

Выполните следующие действия:

- 1. Отключите питание считывателя;
- 2. Соедините белый и оранжевый провода считывателя (D1/SIG и LED-G);
- 3. В зависимости от состояния считывателя выполните шаг a) либо шаг b):
	- a. Для **включения** перестановки соедините желтый провод с черным (BEEP и GND);
	- b. Для **выключения** режима перестановки оставьте желтый провод неподключенным.
- 4. Остальные выводы считывателя, кроме питания (красный), оставьте неподключенными;
- 5. Включите питание считывателя.

Устройство автоматически определит внешние соединения, выполнит процедуру программирования, после чего подаст три длинных звуковых сигнала и начнет попеременно мигать красным и зеленым светодиодами. Программирование завершено.

6. Подключите считыватель к контроллеру или восстановите предыдущее подключение.

#### <span id="page-10-1"></span>*4.4.6. Выбор формата кодов клавиатуры в режиме Wiegand*

Программирование этого параметра может понадобиться в зависимости от того, на поддержку какого кода клавиатуры рассчитаны установленные в системе контроллеры.

- 1. Для переключения в формат Motorola выключите питание считывателя, нажмите клавишу «#» и, удерживая ее, включите питание. При этом считыватель выполнит процедуру программирования, после чего подаст три длинных звуковых сигнала и начнет попеременно мигать красным и зеленым индикаторами. Программирование завершено.
- 2. Для переключения в формат HID выключите питание считывателя, нажмите клавишу «1» и, удерживая ее, включите питание. При этом считыватель выполнит процедуру программирования, после чего подаст три длинных звуковых сигнала и

начнет попеременно мигать красным и зеленым индикаторами. Программирование завершено.

## *4.4.7.Возврат к заводским установкам*

<span id="page-11-0"></span>Для возврата к заводским значениям параметров считывателя выполните следующие действия:

- 1. Отключите питание считывателя;
- 2. Соедините белый и желтый провода считывателя (D1/SIG и BEEP);
- 3. Остальные выводы считывателя, кроме питания (красный), оставьте неподключенными;
- 4. Включите питание считывателя.

Устройство автоматически определит внешние соединения, выполнит процедуру программирования, после чего подаст три длинных звуковых сигнала и начнет попеременно мигать красным и зеленым светодиодами. Программирование завершено.

5. Восстановите подключение считывателя к контроллеру.

## **5.ХРАНЕНИЕ**

<span id="page-11-1"></span>Рекомендуется хранить устройства в упаковочной таре в отапливаемом складском помещении не более 15 штук в стопке. Допускается хранение при температуре окружающего воздуха от -40°С до +60°С и относительной влажности до 99% (условия хранения 1 по ГОСТ 15150-69).

Не храните устройство в местах, подверженных воздействию прямых солнечных лучей, резкому изменению температуры и повышенной влажности. Кроме того, устройство не предназначено для эксплуатации и хранения в условиях воздействия токопроводящей пыли, паров кислот и щелочей, соляного тумана, а также газов, вызывающих коррозию и разрушающих изоляцию.

<span id="page-11-2"></span>Гарантийный срок хранения устройства – 5 лет со дня изготовления.

## **6.ТРАНСПОРТИРОВКА**

Транспортирование упакованного в тару изделия может производиться любым видом транспорта на любые расстояния в соответствии с правилами перевозки грузов, действующими на соответствующем виде транспорта. При этом тара должна быть защищена от прямого воздействия атмосферных осадков.

При транспортировании самолетом допускается размещение груза только в отапливаемых герметизированных отсеках.

Тара на транспортных средствах должна быть размещена и закреплена таким образом, чтобы были обеспечены ее устойчивое положение и отсутствие перемещения.

Условия транспортирования должны соответствовать условиям хранения 5 по ГОСТ15150-69.

После транспортирования при отрицательных или повышенных температурах непосредственно перед вводом в эксплуатацию считыватель должен быть выдержан в нормальных климатических условиях не менее 1 часа.

## **7.ПРИЛОЖЕНИЕ. РАБОТА С КОНТРОЛЛЕРАМИ PARSEC**

<span id="page-11-3"></span>Для прямого подключения к контроллерам Parsec рекомендуется использовать считыватели серии NR-EHxx. При подключении считывателей серии PR-EHxx необходимо использовать интерфейс NI-TW, предназначенный для сопряжения контроллеров Parsec и считывателей, выдающих сигнал формата Wiegand. Проектировать такое опосредованное подключение для новой системы нецелесообразно, но оно может оказаться полезным при <span id="page-12-0"></span>частичной модернизации уже существующей системы. Функциональность при этом не снижается.

#### **7.1. Подключение**

#### **7.1.1.Подключение в режиме Touch Memory**

<span id="page-12-1"></span>Для подключения считывателя в данном режиме соедините зеленый и белый провода (D0/SIG и D1/SIG) и подключите их к клемме W1/T интерфейса NI-TW. Обратите внимание на правильность выбора клеммной колодки: для внешнего или для внутреннего считывателя.

#### **7.1.2.Подключение в режиме Wiegand**

<span id="page-12-2"></span>Данный режим будет задействован при подключении выводов считывателя к соответствующим входам интерфейса NI-TW. Для выбора формата W26 используйте одноименную перемычку на плате интерфейса (см. Руководство по эксплуатации интерфейса NI-TW).

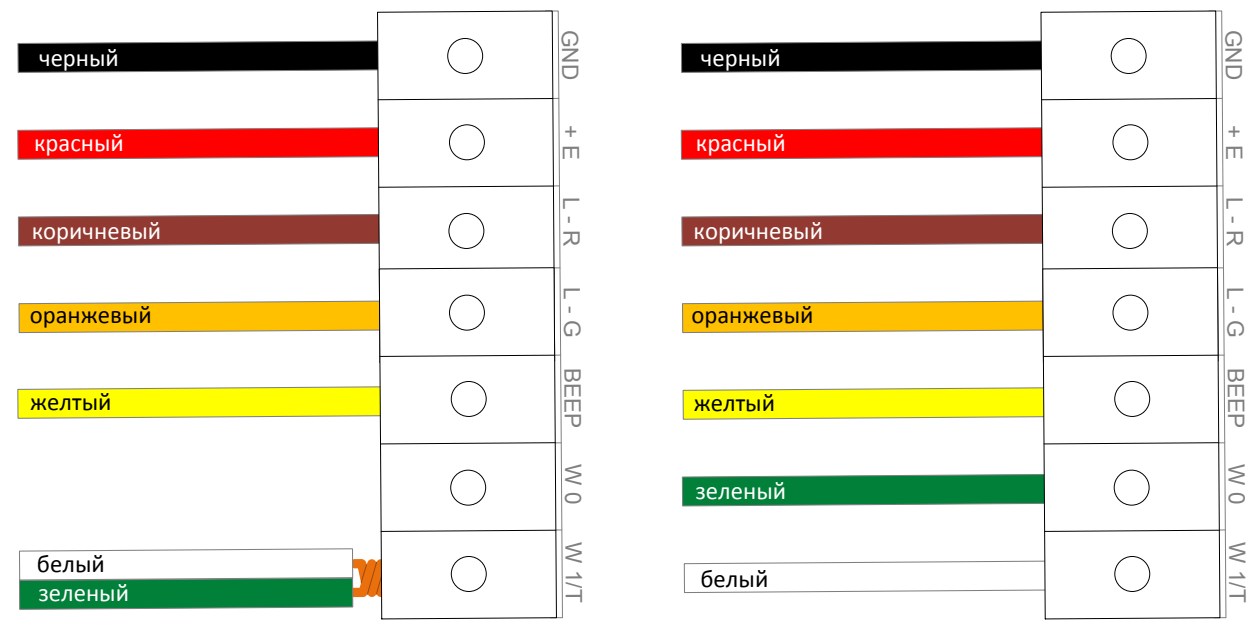

а) в режиме Touch Memory б) в режиме Wiegand

Рисунок 7. Подключение считывателя к интерфейсу NI-TW

#### **7.2. Внешняя индикация**

<span id="page-12-3"></span>Для индикации принятого контроллером решения, а также для отображения особых состояний системы (охрана, блокировка) контроллер передает считывателю соответствующие команды. При этом вид индикации определяется настройками контроллера и системы, в которой используется считыватель.

В таблице 3 приведена внешняя индикация считывателя при подключении к контроллерам Parsec через интерфейс NI-TW.

Таблица 3.

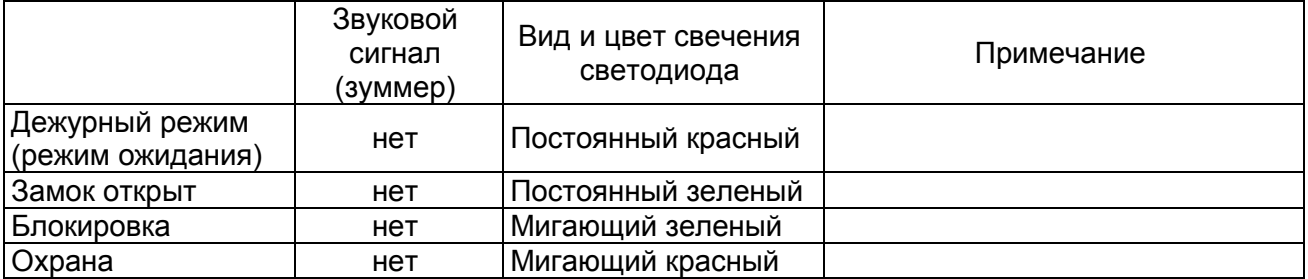

Активные уровни сигналов включения светодиодов и зуммера могут быть запрограммированы пользователем (см. раздел [4.4.2\)](#page-9-1).

Обратите внимание, что на плате интерфейса установлены перемычки, которые управляют следующими функциями:

- Переключение режима работы Wiegand/Touch Memory;
- Выбор типа формата Wiegand: W26, W33 или W44;
- Включение светодиодов и зуммера сигналом низкого или высокого уровня.

Т.е. данными функциями можно управлять посредством установки/снятия перемычек, а не путем перепрограммирования считывателя, что значительно экономит время и силы. Подробнее см. Руководство по эксплуатации интерфейса NI-TW.